# node-export v0.1 FEFLOW IFM plug-in Nodal data export in transient simulations

Axayacatl Maqueda axa.maqueda@protonmail.ch

September 29, 2017

### <span id="page-0-0"></span>1 Objective

Export to TXT selected nodal data from transient simulations at selected times by the user. It is compiled for FEFLOW 7 64bit. Figure [\(1\)](#page-0-0) shows an export example which contains: node number, coordinates, simulation time (days), hydraulic head, saturation, and outflow. Outflow is the boundary component of the budget made at the node. In a pumping well, the boundary component of the budget is equal to pumping rate.

| 11              | Node,        |             |  |             | $X$ , $Y$ , $Z$ , | Time,       | Head        | a. | Saturation,                 | Outflow |
|-----------------|--------------|-------------|--|-------------|-------------------|-------------|-------------|----|-----------------------------|---------|
|                 | 378827.      | $6074.19$ , |  | $10657.8$ . | $3712.08$ ,       | $0.127$ ,   | $3830.77$ . |    | $\overline{1}$              | $-4320$ |
|                 | 378827.      | $6074.19$ . |  | $10657.8$ , | $3712.08$ ,       | $1.023$ ,   | $3825.35$ , |    | $\sim$ $\sim$ $\sim$ $\sim$ | $-4320$ |
|                 | 378827.      | $6074.19$ . |  | $10657.8$ , | $3712.08$ ,       | $6.047$ .   | $3819.48$ , |    | $\sim$ $\sim$ $\sim$ $\sim$ | $-4320$ |
| 5 <sup>1</sup>  | 378827.      | $6074.19$ , |  | $10657.8$ , | $3712.08$ ,       | $10.047$ ,  | $3817.12$ , |    | 1.                          | $-4320$ |
| 6 <sup>1</sup>  | 378827.      | $6074.19$ . |  | $10657.8$ , | $3712.08$ ,       | $20.047$ .  | 3812.87,    |    | 1.                          | $-4320$ |
|                 | $7378827$ .  | $6074.19$ , |  | $10657.8$ , | $3712.08$ ,       | $50.047$ ,  | $3803.36$ , |    | 1.1                         | $-4320$ |
| 8 <sup>1</sup>  | 378827.      | $6074.19$ , |  | $10657.8$ , | $3712.08$ ,       | $70.047$ .  | $3797.36$ , |    | 1.                          | $-4320$ |
| 9 <sup>1</sup>  | 378827.      | $6074.19$ . |  | $10657.8$ . | $3712.08$ .       | $100.047$ . | $3938.92$ , |    | 1.1                         | 3712.08 |
| 10 <sup>1</sup> | 378827.      | $6074.19$ , |  | $10657.8$ , | $3712.08$ ,       | $150.047$ , | 3966.48.    |    | 1.                          | 3712.08 |
| 11              | 378827.      | $6074.19$ . |  | $10657.8$ . | $3712.08$ .       | $200.047$ . | $3969.63$ , |    | 1.                          | 3712.08 |
| 12              | 378827.      | $6074.19$ , |  | $10657.8$ , | $3712.08$ ,       | $250.047$ , | $3970.39$ , |    | 1.                          | 3712.08 |
| 13              | 378827.      | $6074.19$ . |  | $10657.8$ , | $3712.08$ .       | $300.047$ . | $3970.74$ , |    |                             | 3712.08 |
| 14              | 378827.      | $6074.19$ . |  | $10657.8$ . | $3712.08$ ,       | $350.906$ , | 3970.99.    |    | 1.                          | 3712.08 |
| 15              | 378827.      | $6074.19$ , |  | $10657.8$ , | $3712.08$ ,       | $400.906$ , | $3971.22$ , |    | 1.                          | 3712.08 |
|                 | $16$ 378827. | $6074.19$ , |  | $10657.8$ , | $3712.08$ .       | $500.906$ . | 3971.52,    |    |                             | 3712.08 |

Figure 1: Text file export example

## 2 How it works

The plug-in needs two TXT input files to work:

- 1. a node list where the data will be collected and later exported. Remember node  $number = node ID -1$ .
- 2. a time-step list at which data is exported

Both files are lists. The plug-in reads them and stores them in vectors. At every Post-TimeStep callback, the plug-in compares the simulation time with the next time-step in the list. If the simulation time is greater, a data export is made.

Finally at leave OnLeaveSimulator callback a final data export is made. But the final export lacks the last column with the outflow value since budget data is lost once the simulation ends.

## 3 How to use the plug-in

#### 3.1 Generate input files for the plug-in

<span id="page-1-0"></span>Figure  $(2(a))$  is an example of the node list for export. Every line is 1 node, 16 nodes total. Figure  $(2(b))$  is a list of simulation times for export.

|     | ņ      |                 | 9.1.71     |
|-----|--------|-----------------|------------|
|     | 371610 | 1               | 0.1        |
| 2   | 372894 |                 | 21<br>35   |
|     |        | 4               | 10         |
| 3   | 370967 | 5 <sup>1</sup>  | 20         |
| 4   | 372411 | 6               | 50         |
| 5   | 373063 | $\overline{7}$  | 70         |
| 6   | 372003 | 8               | 100        |
| 7   | 376029 | $\overline{9}$  | 150        |
|     |        | 10 <sup>1</sup> | 200        |
| 8   | 375764 | 11              | 250        |
| 9   | 373732 | 12              | 300        |
| 10  | 376744 | 13 <sup>1</sup> | 350        |
|     |        | 14              | 400        |
| 11  | 377475 | 15              | 500        |
| 12  | 376494 |                 | 16 600     |
| 13  | 376571 | 17<br>18        | 700<br>800 |
|     |        | 19              | 900        |
| 14  | 377443 | 20              | 1000       |
| 15  | 386118 | 21              | 1100       |
| 16  | 378827 | 22              | 1200       |
| 17  | 376280 | 23              | 1300       |
|     |        | 24              | 1400       |
| 18  | 378690 |                 | 25 1500    |
| (a) |        | (b)             |            |

<span id="page-1-1"></span>Figure 2: a) list of node numbers, b) list of export times in days

#### 3.2 Add the plug-in to the simulation

Follow FEFLOW online help:

<http://www.feflow.info/html/help/HTMLDocuments/reference/panels/plugins.htm>

#### <span id="page-1-2"></span>3.3 Edit plug-in properties

Once the plug-in is attached to the simulation the plug-ins panel should look like figure [\(3.3\)](#page-1-2)

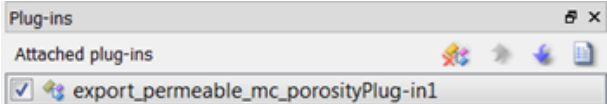

Figure 3: Plug-in in plug-ins panel

A right-click on it opens a menu, select properties and the window shown in figure () opens:

| Property                                         | Value                                                                       |  |  |  |
|--------------------------------------------------|-----------------------------------------------------------------------------|--|--|--|
| 1 Node list filename and location, example D:    | C:\Users\maquedaa\Desktop\feflow_export\import+export\98_export_nodes.dat   |  |  |  |
| 2 Output file location, example D:\work\         | C:\Users\maquedaa\Desktop\feflow_export\import+export\                      |  |  |  |
| 3 Time-step list filename and location, i.e. D.\ | C:\Users\maquedaa\Desktop\feflow_export\import+export\99_time_step_list.dat |  |  |  |
|                                                  | 1 Node list filename and location, example D:\work\nodes.dat                |  |  |  |

Figure 4: Plug-in properties

The values can be modified according to the locations of both input files.

- 1. value 1 is for the location of the file containing the list of nodes for export
- 2. value 2 is the location of the directory where export files will be saved. In the example there are 16 nodes, thus there are 16 exports files named 1 to 16 corresponding to the order of the nodes in the input file.
- 3. value 3 is the location of the file with the time-step list.

Click OK and store the values. If the simulation is saved, values 1, 2 and 3 are saved also at the end of the FEM file and are recovered when the FEM file is used in following simulations.

#### <span id="page-2-0"></span>3.4 Run the simulation

The simulation can be run now and data will be exported at the times set in the time-step input file. While the simulation is running export files are generated in the selected path. The directory looks like figure [\(3.4\)](#page-2-0).

| Name                                  | Date modified                      | Type             | Size            |
|---------------------------------------|------------------------------------|------------------|-----------------|
| $\Box$ 1.dat                          | 17/11/2016 09:02                   | UltraEdit Docume | 2 KB            |
| 2.dat                                 | 17/11/2016 09:03                   | UltraEdit Docume | 2 KB            |
| 3.dat<br>m                            | 17/11/2016 09:03                   | UltraEdit Docume | 2 KB            |
| m<br>4.dat                            | 17/11/2016 09:03                   | UltraEdit Docume | 2 KB            |
| $\equiv$ 5.dat                        | 17/11/2016 09:03                   | UltraEdit Docume | $2$ KB          |
| 6.dat<br>$\qquad \qquad \blacksquare$ | 17/11/2016 09:03                   | UltraEdit Docume | 2 KB            |
| 7.dat<br>m                            | 17/11/2016 09:03                   | UltraEdit Docume | 2 KB            |
| 8.dat                                 | 17/11/2016 09:03                   | UltraEdit Docume | 2 KB            |
| 9.dat<br>m                            | 17/11/2016 09:03                   | UltraEdit Docume | $2$ KB          |
| 10.dat<br>m                           | 17/11/2016 09:03                   | UltraEdit Docume | 2 KB            |
| $\Box$ 11.dat                         | 17/11/2016 09:04                   | UltraEdit Docume | 2 KB            |
| 12.dat                                | 17/11/2016 09:04                   | UltraEdit Docume | 2 KB            |
| 13.dat                                | 17/11/2016 09:04                   | UltraEdit Docume | $2$ KB          |
| 14.dat                                | 17/11/2016 09:04                   | UltraEdit Docume | 2 KB            |
| 15.dat                                | 17/11/2016 09:04                   | UltraEdit Docume | 2 KB            |
| 16.dat                                | 17/11/2016 09:04                   | UltraEdit Docume | 2 KB            |
| 17.dat                                | 17/11/2016 09:04                   | UltraEdit Docume | 2 KB            |
| 18.dat<br>m                           | 17/11/2016 09:04                   | UltraEdit Docume | 2 KB            |
| BC values validation.dat              | 10/11/2016 02:39                   | UltraEdit Docume | 1 <sub>KB</sub> |
| export_nodes.dat                      | 10/11/2016 03:01  UltraEdit Docume |                  | 1 KB            |
| time_step_list.dat                    | 15/11/2016 05:52                   | UltraEdit Docume | 1 KB            |

Figure 5: Export directory

## 3.5 GitHub project file list

- 1. export\_permeable\_mc\_porosityPlug-in1.dll compiled solution. DLL ready to use in FEFLOW 7
- 2. export\_permeable\_mc\_porosityPlug-in1.cpp C++ source code for the plug-in